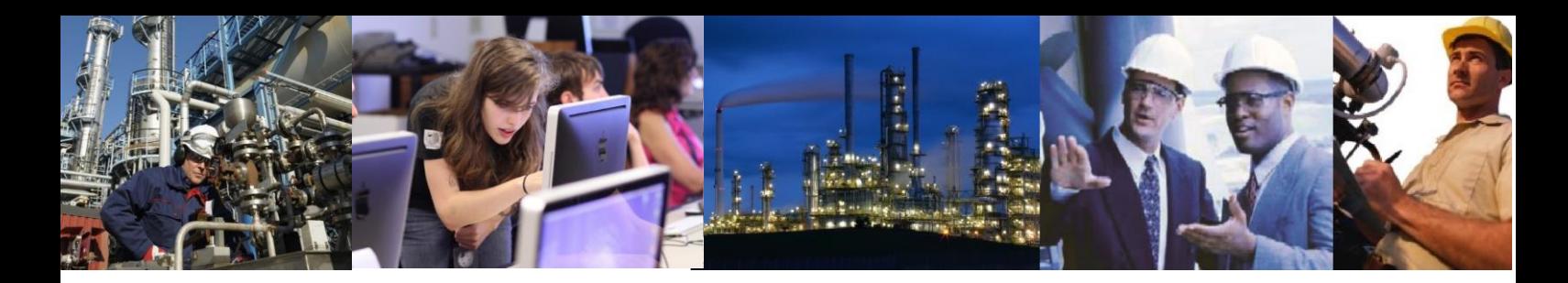

## How do I check that IIS is installed?

You can check that IIS is installed using the Windows Server Manager. Open Server Manager and if IIS is an installed feature it will appear in the left hand pane.